# Kepidbill 관리자/직원 홈페이지 사용 매뉴얼

Version. K20160211

#### [목차]

- 1. 신규사번에 대한 비밀번호 등록
- 2. 직원용(Employee) 홈페이지 로그인
- 3. 청구서등록
	- 이메일(개별/일괄 등록)
	- 문자/문자+이메일(개별/일괄 등록)
	- 기등록 청구서 문자 수신유형 변경
- 4. 가입실적조회(청구서 통계)
	- 사업소별 통계(인터넷빌링/영어교육권)
	- 추천인별 통계(인터넷빌링/영어교육권)
- 5. 당일 오등록 취소
- 6. 청구서 등록불가 고객(강경민원 발생)
- 7. 등록시 유의사항

영 업 처 / 빌 링 사 업 팀

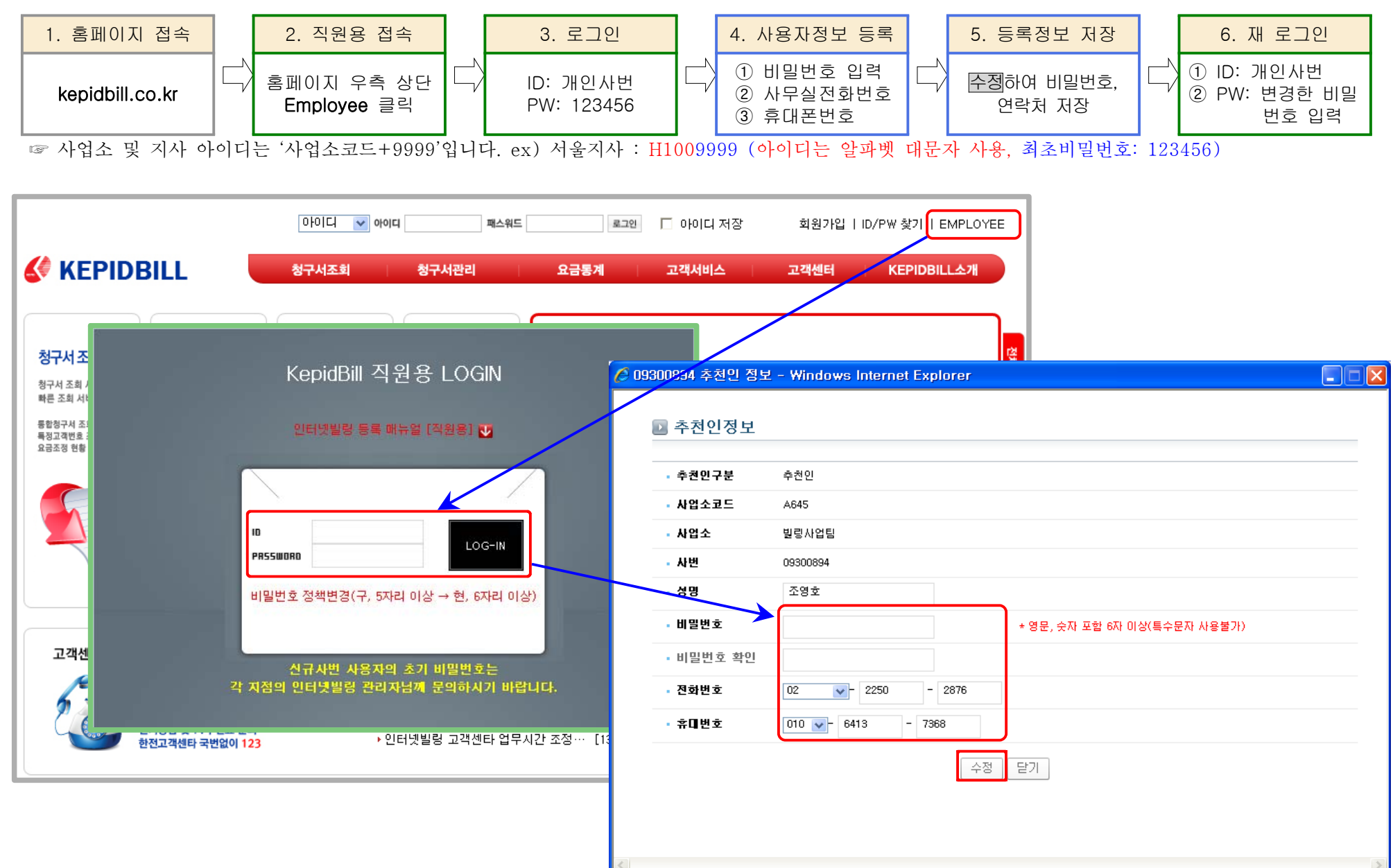

### 1. 비밀번호 등록(최초로그인 비밀번호 등록)-사번 부여 후 한 번도 로그인 하지 않은 경우

### 2. 홈페이지 로그인(비밀번호 등록 사용자)

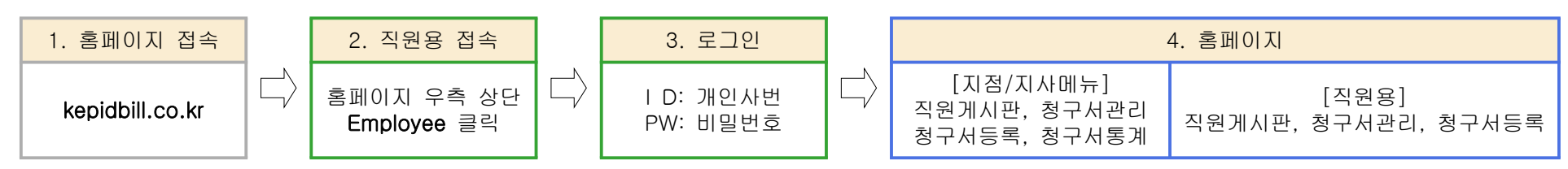

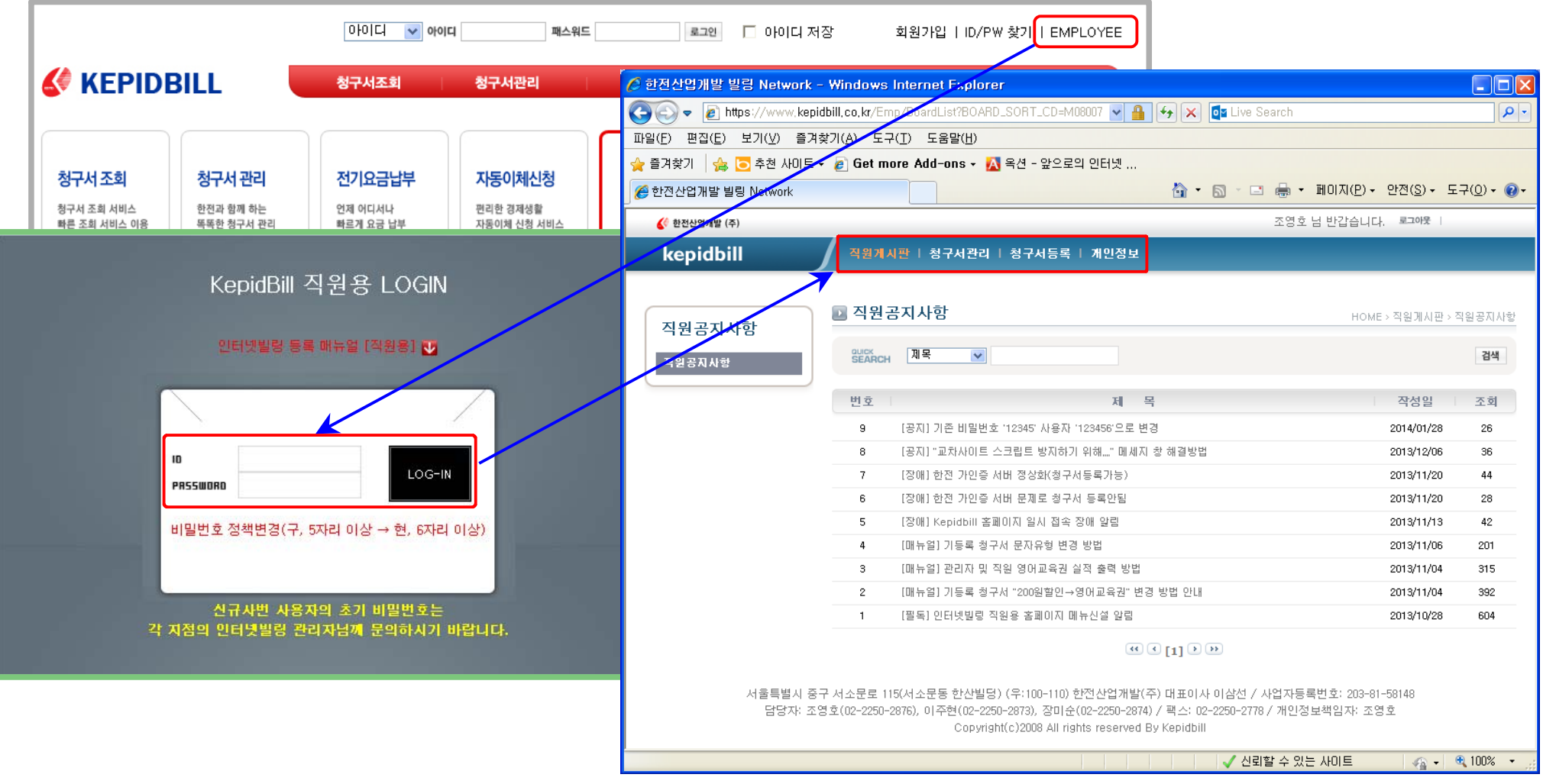

#### 3. 청구서 등록

가. 인터넷빌링 신청(이메일청구서 신청)

1) 개별 등록

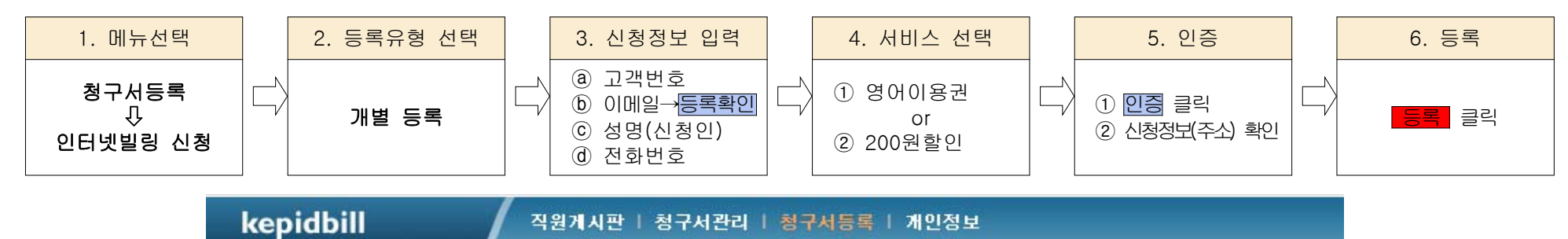

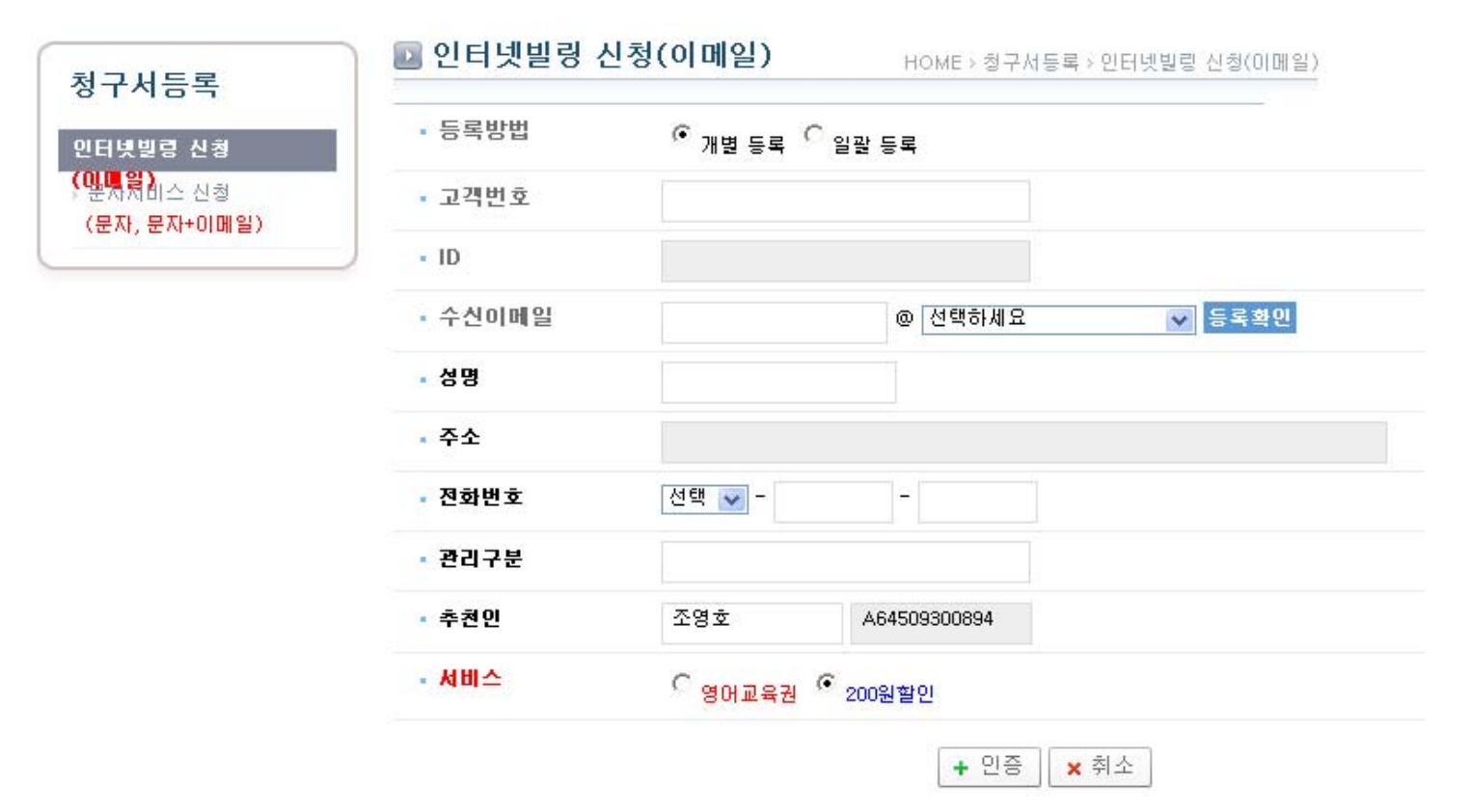

2) 일괄 등록

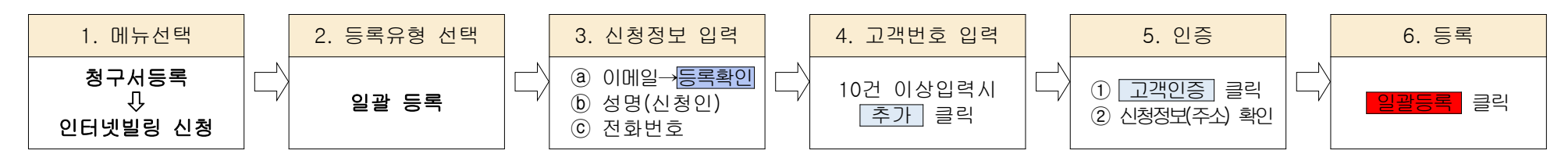

☞ 일괄등록 시 서비스는 '200원할인'으로 선택됩니다. 영어교육권 입력시 개별등록 바랍니다.

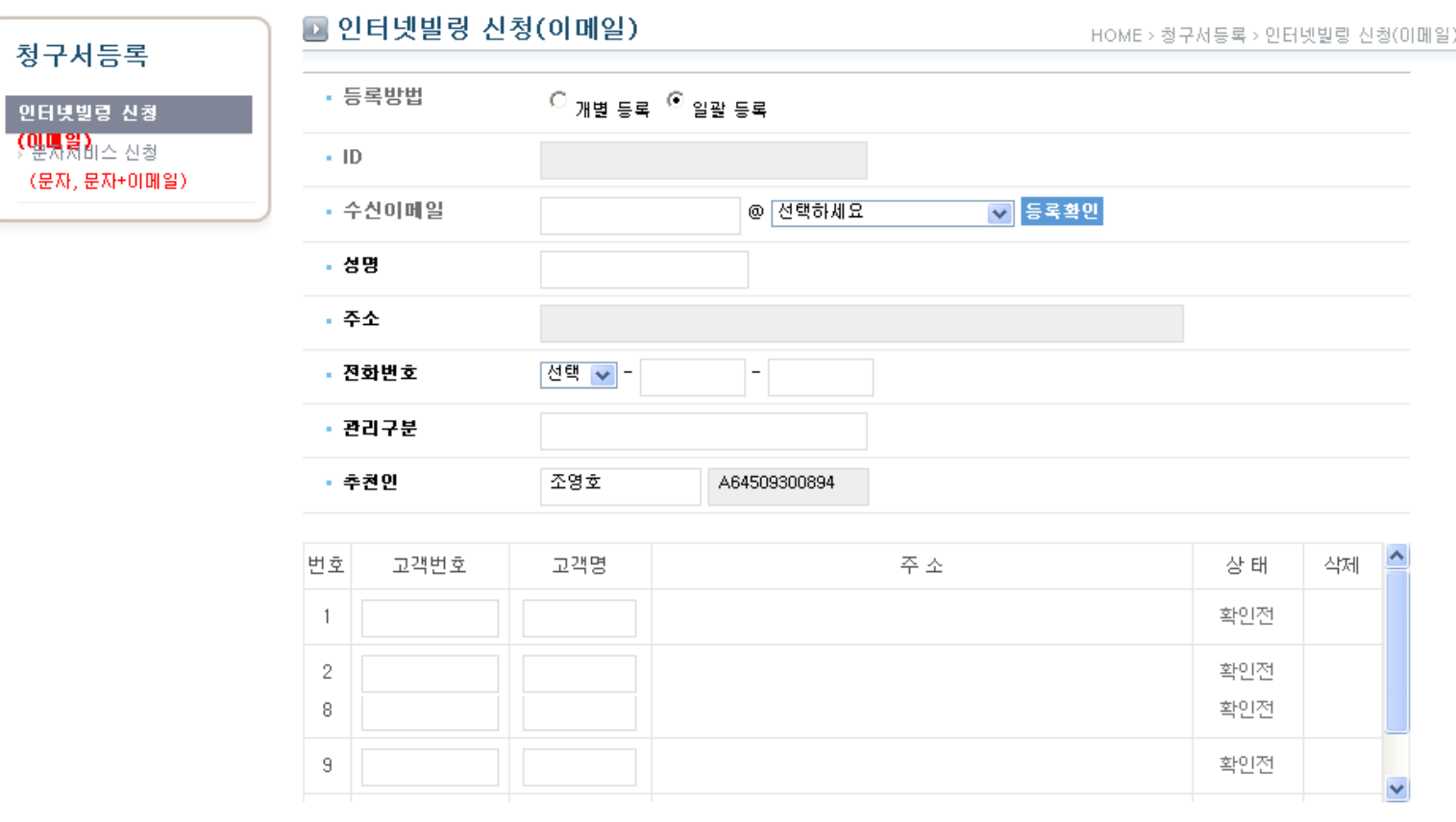

\* 등록불가에 마우스를 올려놓으면 불가사유가 표시됩니다.

\* **등록불가** 고객변호는 등록되지 않습니다.

#### 나. 문자서비스 신청(문자, 문자+이메일) - 문자와 이메일 동시 수신고객은 문자서비스로 등록 바랍니다.

1) 개별 등록

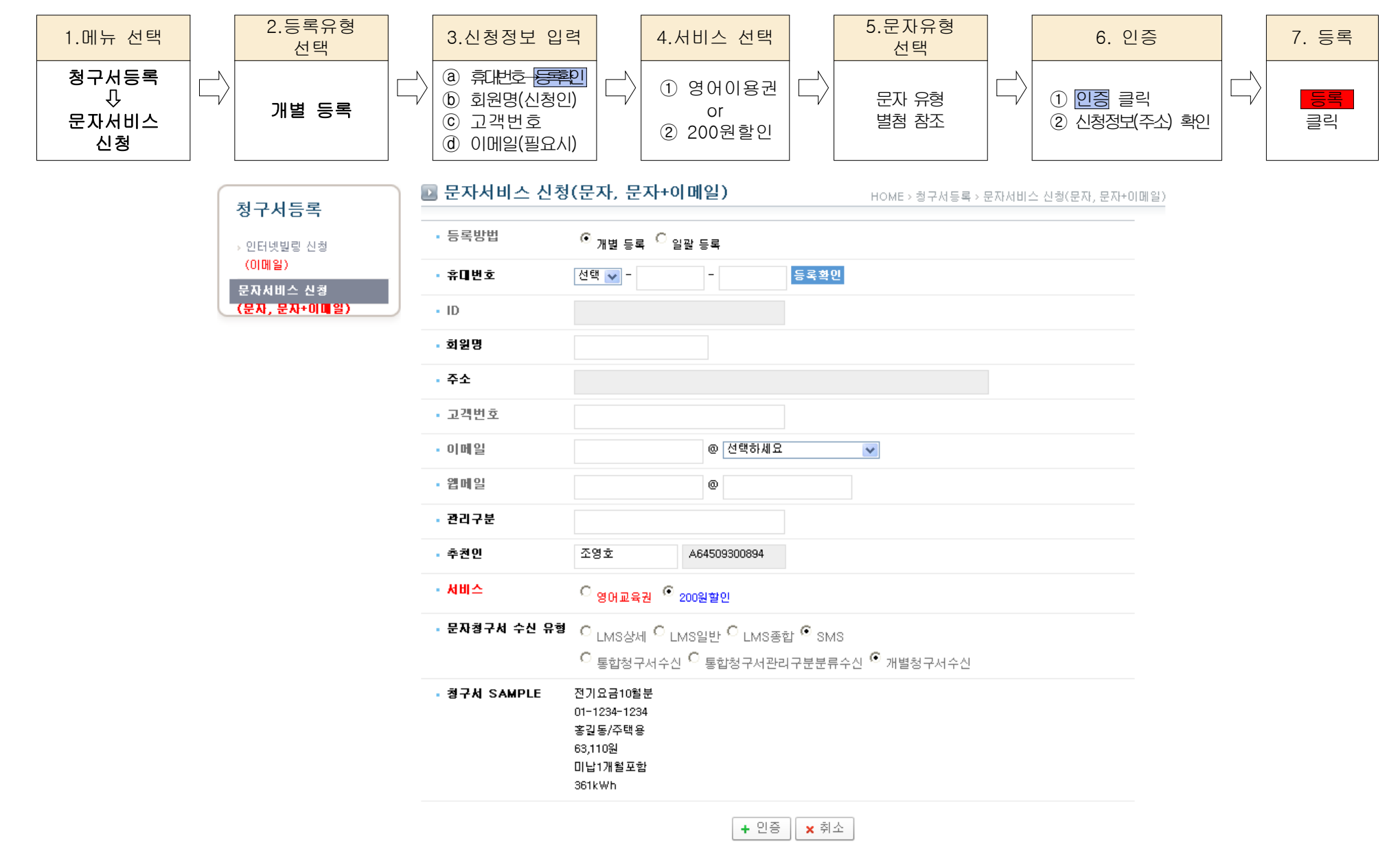

2) 일괄 등록

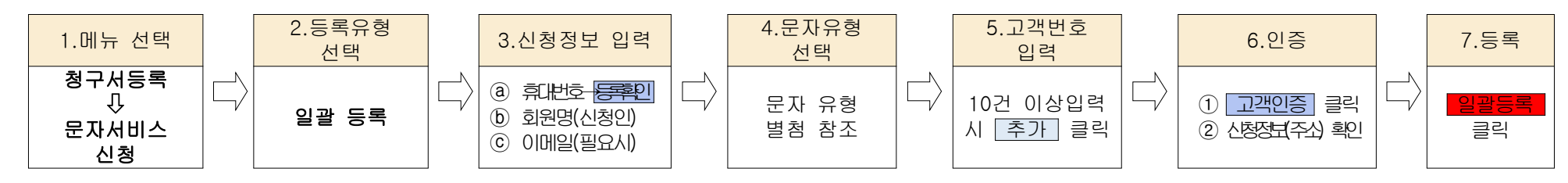

☞ 일괄등록 시 서비스는 '200원할인'으로 선택됩니다. '영어교육권'으로 입력을 원할 경우 '개별등록'으로 입력하셔야 합니다.

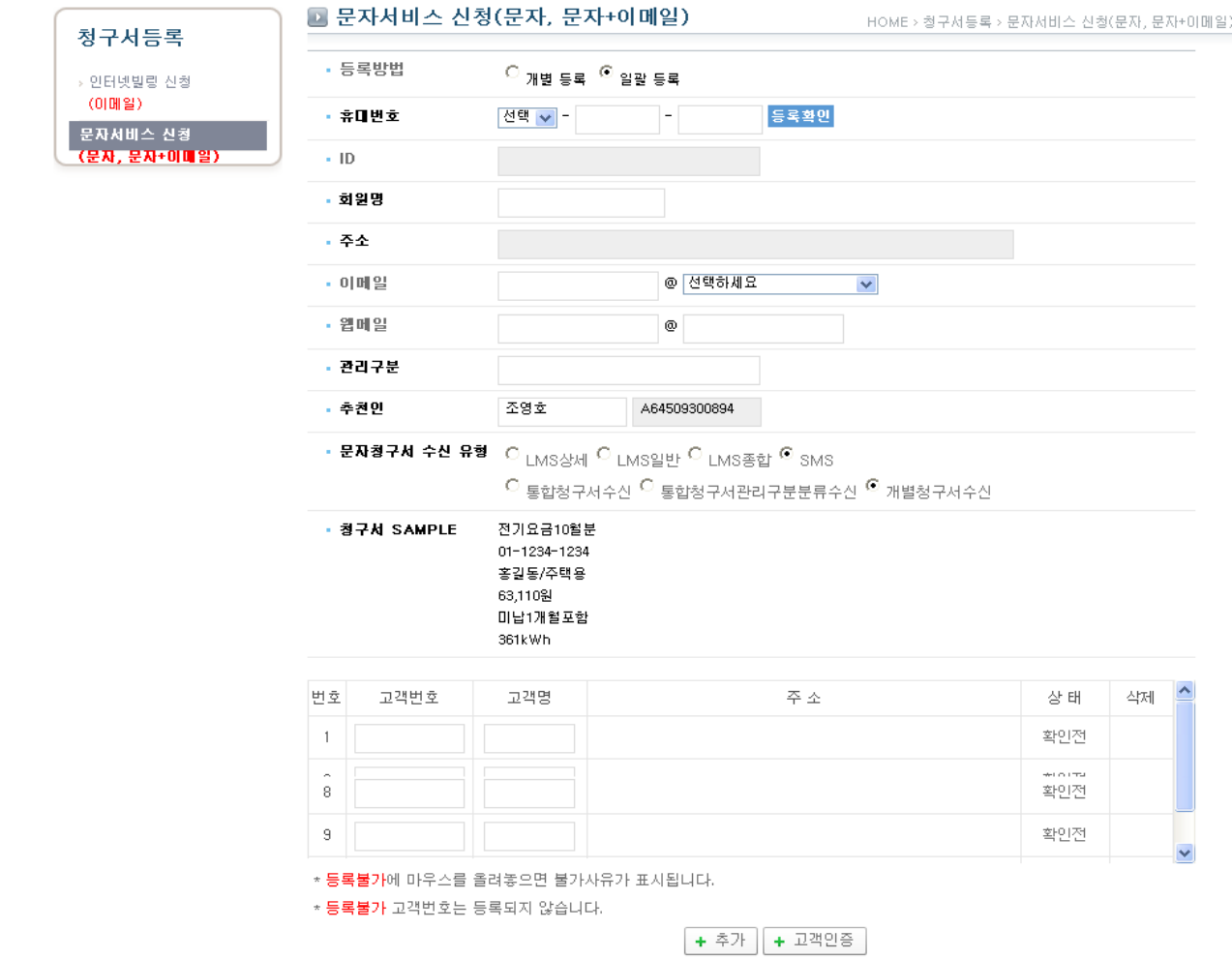

3) 기등록 청구서 문자 수신유형 변경

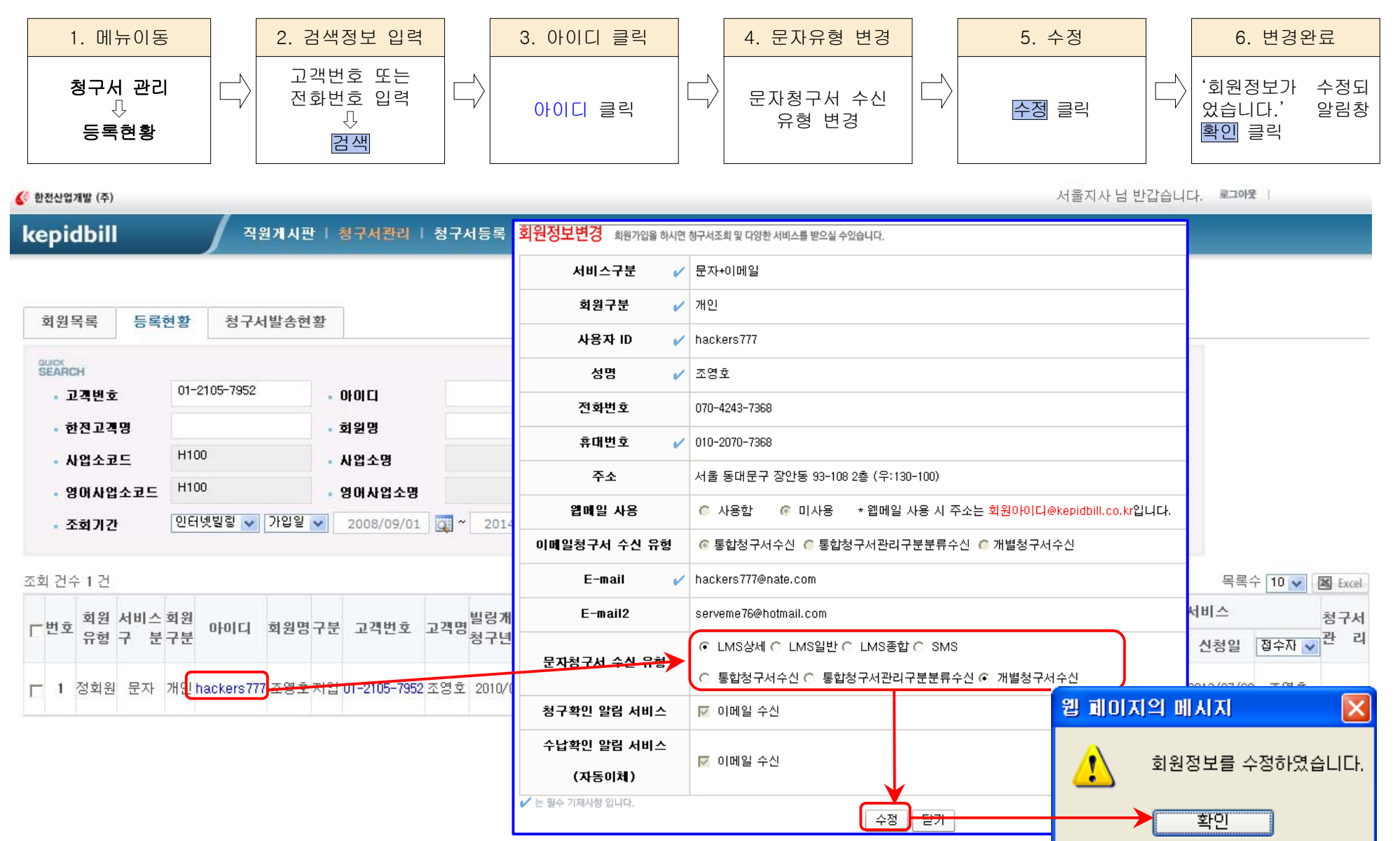

4) 문자청구서 수신 유형

| 구분    | LMS상세/LMS일반                                                                                                    | LMS상세/LMS 일반 통합                                                                                                    | LMS 종합                                                                                                    |                                                                     |
|-------|----------------------------------------------------------------------------------------------------|----------------------------------------------------------------------------------------------------|----------------------------------------------------------------------------------------------------|---------------------------------------------------------------------|
| 일반    | 【한전전기요금 2015년 04월분】<br>● 전기요금은 35,770원 입니다<br>● 고객명: 홍길동(주택용3kW)<br>● 거래은행: 농협중앙회<br>○ 자동이체일: 2015년 04월 27일<br>[고객사항]<br>● 고객번호: 01-2105-7000<br>○ 주소: 서울특별시 동대문구 사가정로25길<br>(장안동,2층)<br>○ 사용기간: 03/04 ~ 04/03<br>[계기사항]<br>● 계기번호: TH141786429<br>○ 지침(당월/전월): 4,365/4,116<br>○ 당월사용량: 249kWh<br>* 전월: 328, 전년동월: 309 | 【한전전기요금 2016년 01월분】<br>● 전기요금은 1,810,440원 입니다<br>● 납부방법: 자동이체<br>○ 자동이체일: 2016년 01월 25일<br>[고객사항]<br>● 고객번호: 02-3910-1146 외 9건<br>● 당월사용량: 14,787kWh<br>* 전월: 13,925, 전년동월: 14,004                                       | ○○○고객님 ○○월 전기요금<br>청구건수 : 3건<br>청구금액 : 125,850원<br>1. 주택용(홍길동)101호<br>36,780원(269kWh)<br>2. 심야(갑)(홍길동)101호<br>78,000원(1250kWh)<br>3. 주택용(홍길동)공용<br>11,070원(124kWh) |                                                                     |
| 상세    | [계산내역]<br>○ 기본요금: 1,600<br>○ 전력량요금: 27,867<br>○ 인터넷감액: -200<br>● 당월전기요금계: 29,267<br>○ 당월부가가치세: 2,927<br>○ 전력기금: 1,080<br>○ 원단위절사: -4<br>● 당월요금계: 33,270<br>○ TV수신료: 2,500<br>■ 청구요금계: 35,770                                                                                                    | [계산내역]<br>○ 기본요금: 860<br>○ 전력량요금: 11,768<br>○ 인터넷감액: -200<br>● 당월전기요금계: 29,267<br>○ 당월부가가치세: 1,243<br>○ 연체료: 336<br>○ 전력기금: 450<br>○ 원단위절사: -7<br>● 당월요금계: 33,270<br>○ 미납요금: 16,790<br>○ TV수신료: 2,620<br>■ 청구요금계: 35,770 | SMS 일반<br>전기요금10월분<br>$01 - 1234 - 1234$<br>홍길동/주택용<br>63,110원<br>미납1개월포함<br>361kWh                                                                                | SMS 통합<br>전기요금10월분<br>01-1234-1234외1건<br>홍길동<br>173,690원<br>미납1개월포함 |
| 공통    | ※ 전기상담고객센터 ☎ 국번없이 123<br>※ KBS TV수신료문의 ☎ 1588-1801<br>※ 고객님의 휴대폰번호 변경시 고객센타(☎ 02-777-5123)으로 연락바랍니다.<br>※ 청구서 확인은 Kepidbill.co.kr 에서 확인 가능합니다.                                                                                                    |                                                                                                    |                                                                                                    |                                                                     |
| 비자동이체 | 1. 비자동이체 고객에 대하여는 납부계좌가 추가됩니다.(LMS상세/LMS일반/LMS종합)<br>2. LMS통합 및 SMS는 계좌번호 없음                                                                                                    |                                                                                                    |                                                                                                    |                                                                     |

참고. 등록확인 - 청구서 수신정보가 동일한 회원이 있을 경우 기 등록 아이디에 자동으로 추가함.

Kepidbill 홈페이지에 수신정보가 동일한 회원을 검색⇨회원이 있을 경우 청구서를 추가할 회원 아이디 옆의 '선택'을 클릭 하십시오, 해당아이디에 등록을 원치 않을 경우 '취소' 클릭, 일치하는 회원이 없을 경우 준회원(홈페이지 이용없이 이메일로 만 청구서를 받는 고객)으로 등록됩니다.

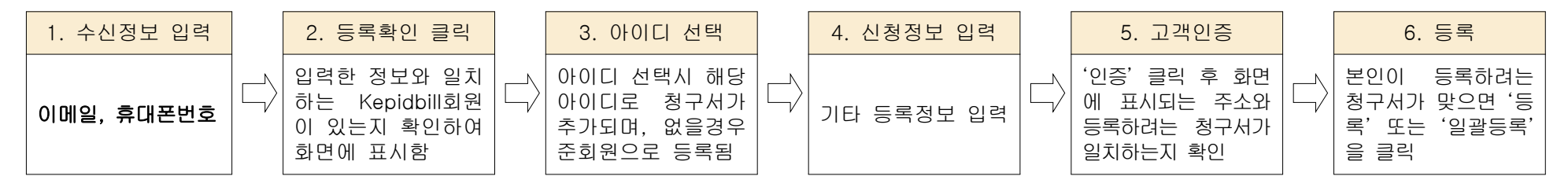

### 4. 가입실적 조회(지점관리자)

# 가. 사업소별 통계

1) 년도별 조회

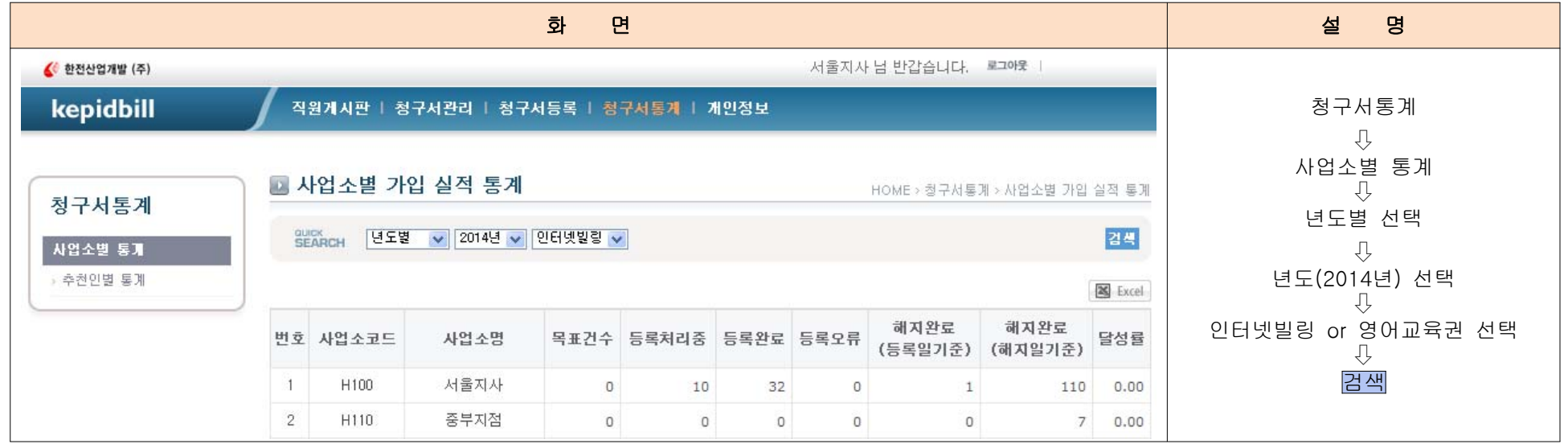

### 2) 기간조회

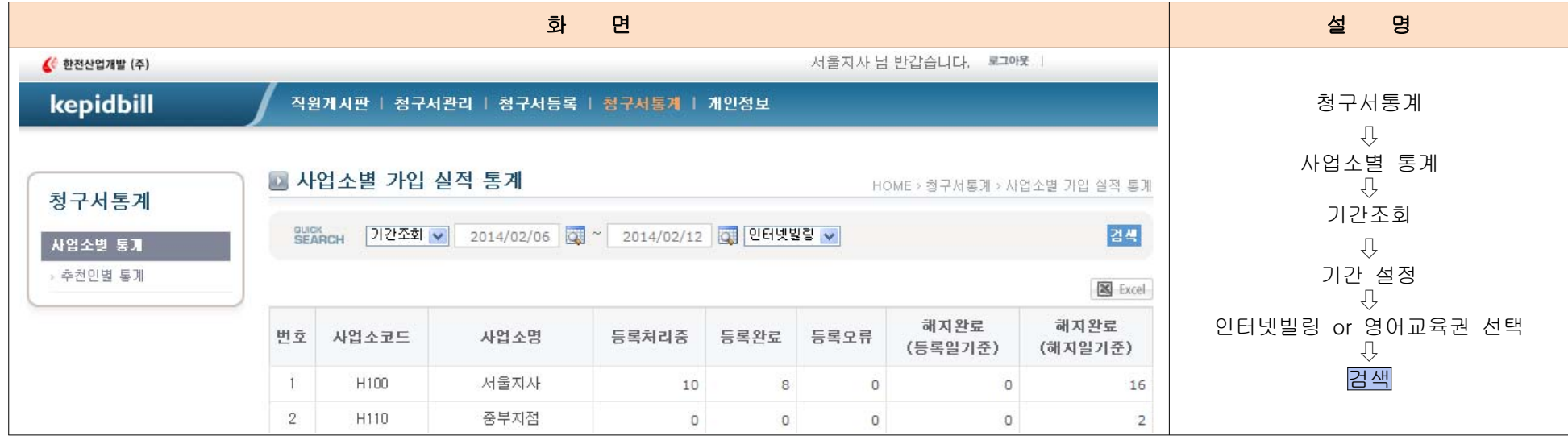

# 나. 추천인별 통계

1) 년도별 조회

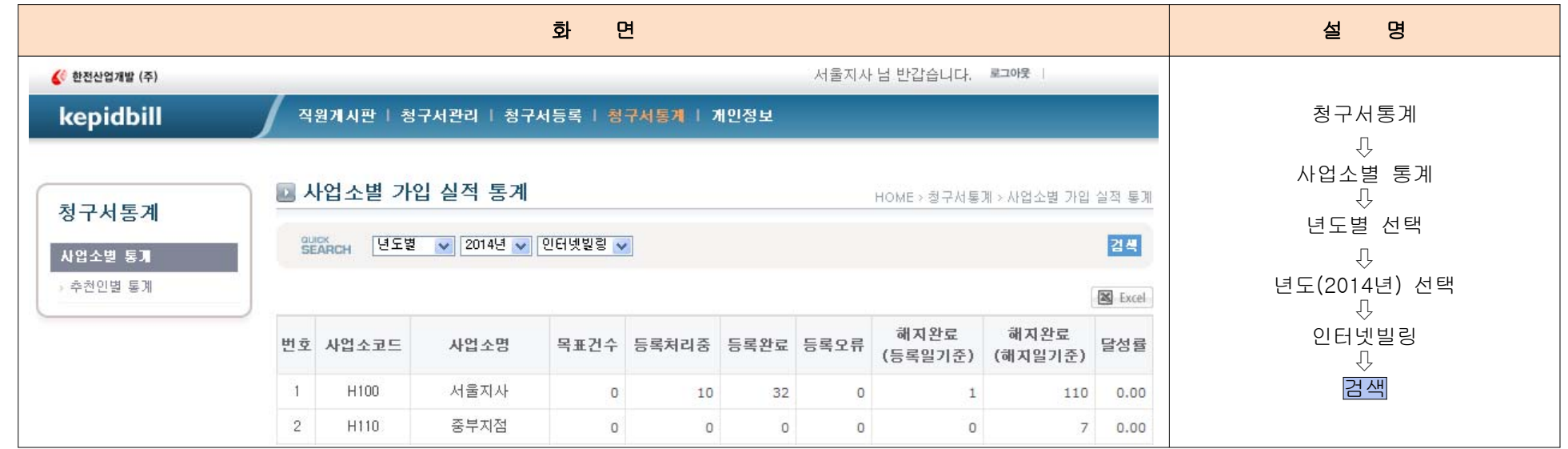

# 2) 기간조회

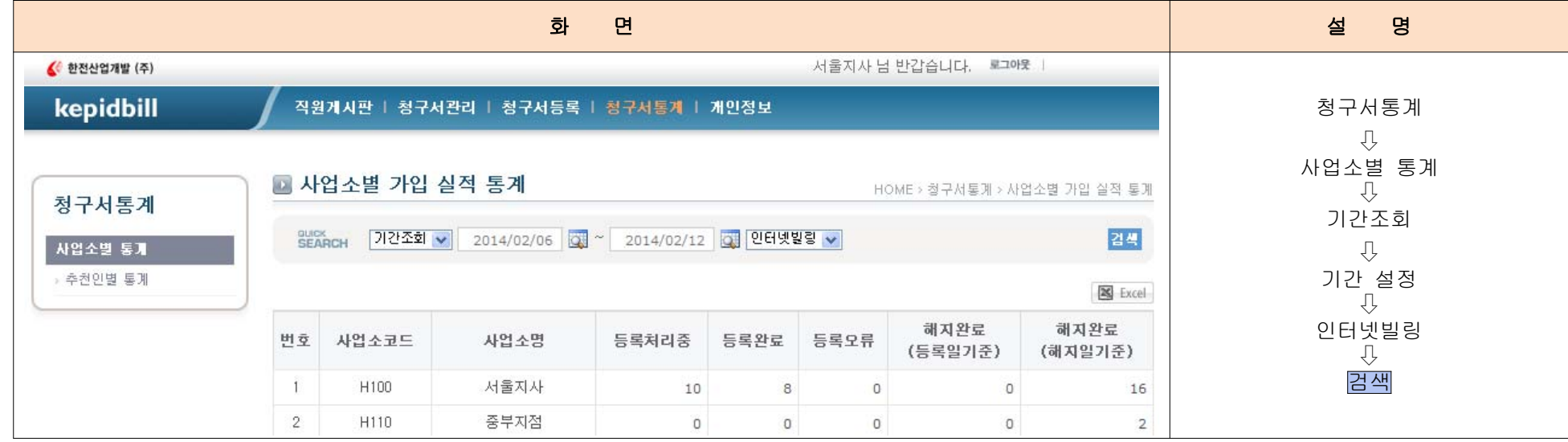

#### 5. 당일 오등록 취소

가. 청구서 등록 시 고객번호, 이메일주소, 전화번호, 서비스종류를 잘못 입력하여 정정이 필요할 때

☞ 정정이 불가하므로 당일해지(취소) 후 재등록하시기 바랍니다.

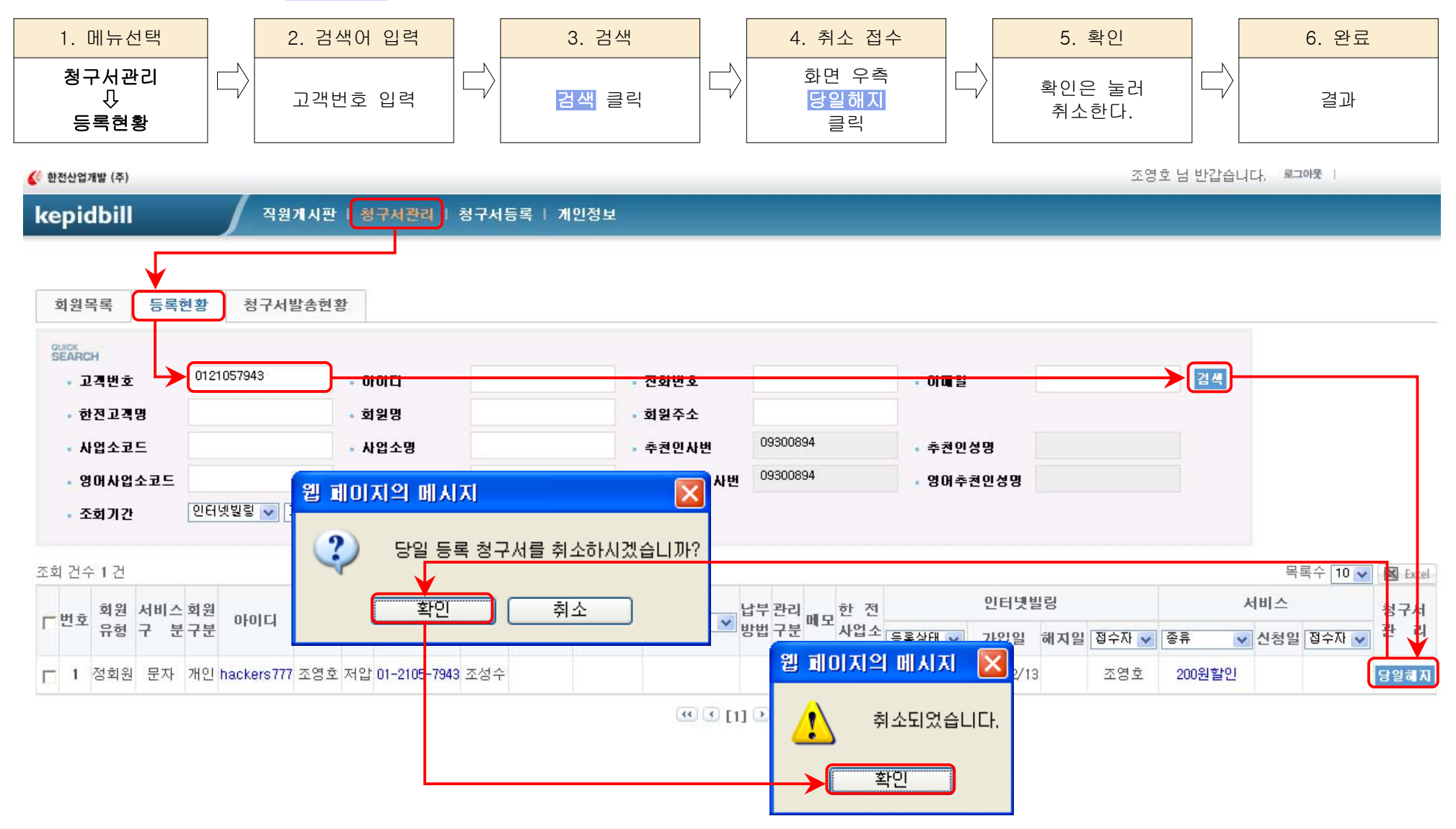

### 6. 청구서등록 불가 고객

- 가. Kepidbill 가입거부 고객 당사 고객센타에 강경민원이 발생하여 등록 거부된 고객입니다.
- 1) 고객번호 거부

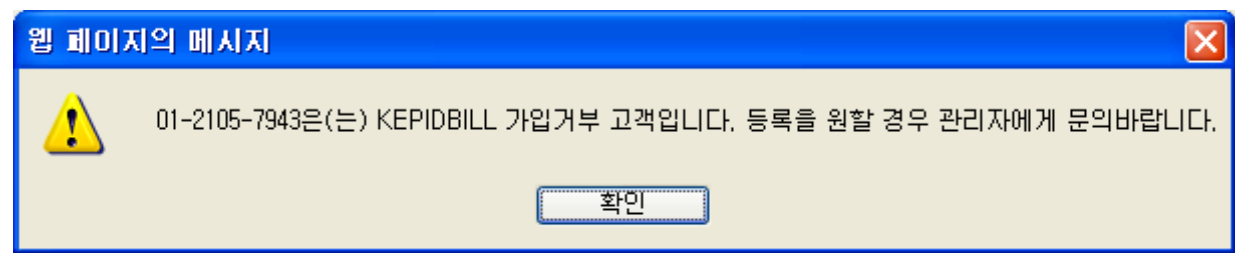

2) 문자 수신 거부

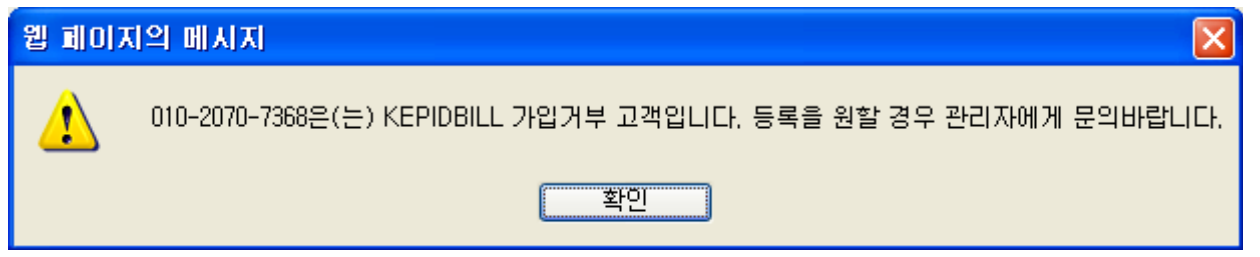

3) 이메일수신 거부

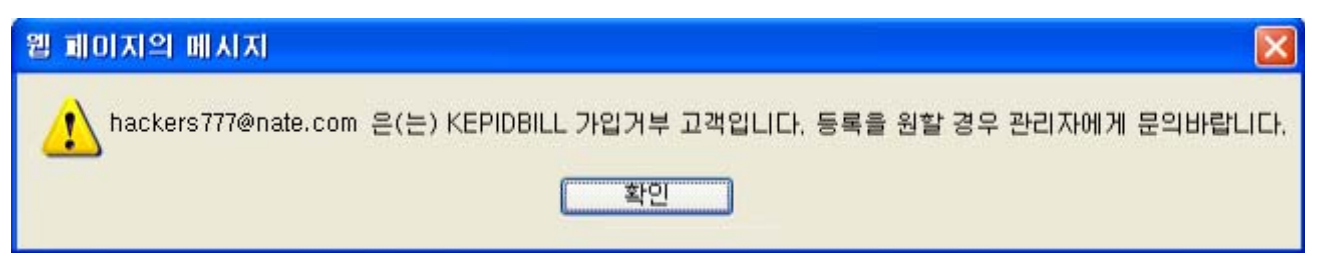

나. 한전 IT거부고객은 한전에서 인증불가 처리한 고객으로 한전에서 '등록거부'상태를 변경하여야 합니다.

#### 7. 인터넷빌링 및 문자서비스 등록시 유의사항

가. 민원사례

1) 주소 미확인으로 기존 거주자에게 문자 및 이메일 발송

 - 전기요금 사용자 명의 및 연락처가 과거 거주하였던 사람의 정보가 남아있어 해당 전화번호로 전화하여 이름만으로 인터 넷빌링을 권유하였을 경우 잘못된 청구서 정보를 고객에게 발송하게 됨. 반드시 고객명, 주소, 연락처 등을 정확히 파악하여 등 록해 주실 것을 당부드리며, 가입거부의사를 밝힌 고객에대하여 사업소내에 정보를 공유하여 재차 안내하는 일이 없도록 유의해 주시기 바랍니다.